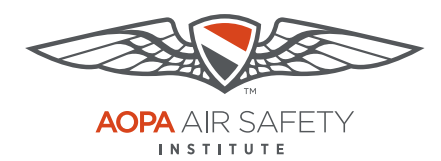

**Turning off Web Browser** Pop-up Blockers

# **Mozilla Firefox**

For the PC Only

Pop-up Blocker blocks or limits pop-ups on sites that you visit. The ASI certificates open in pop ups to be viewed, printed or downloaded.

#### To turn Pop-up Blocker Off

- 1. Open Mozilla Firefox browser.
- 2. Click the menu button, the 3 horizontal bars.
- 3. Choose Options with the Gear icon. Note this opens a new browser tab.
- 4. Select "Content" from the left navigation bar.
- 5. In the Content panel under "Pop-ups," **uncheck** the box next to Block pop-up windows to disable the pop-up blocker.
- 6. Repeat these steps, **after you have downloaded your completion certificate** to turn your Pop-up Blocker back on. Check the box to restore blocking pop-ups.

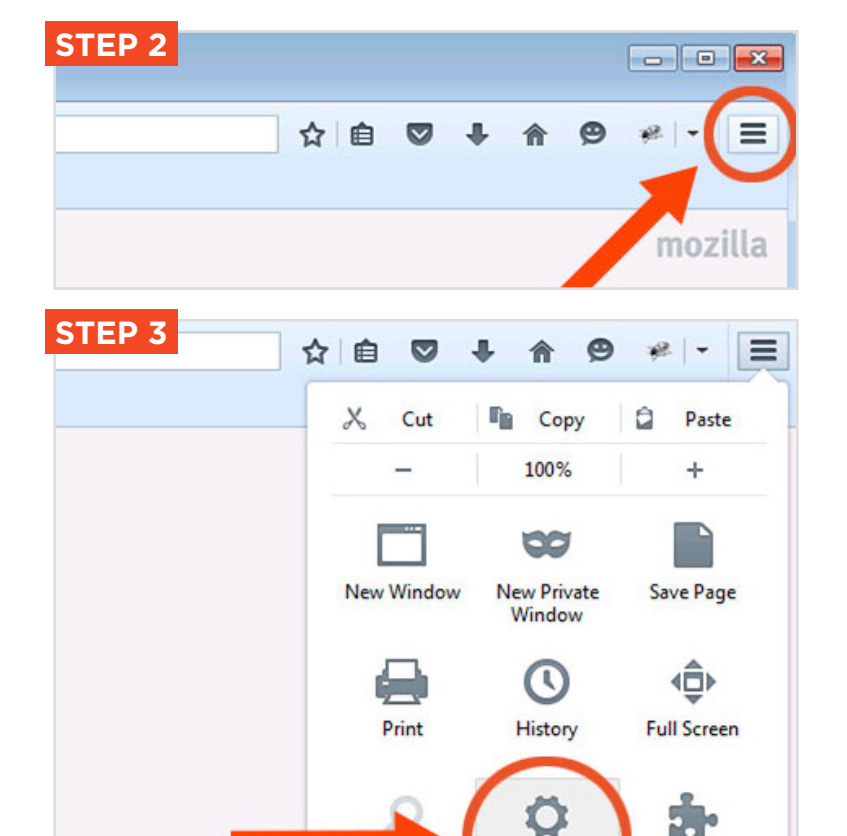

**Options** 

Add-ons

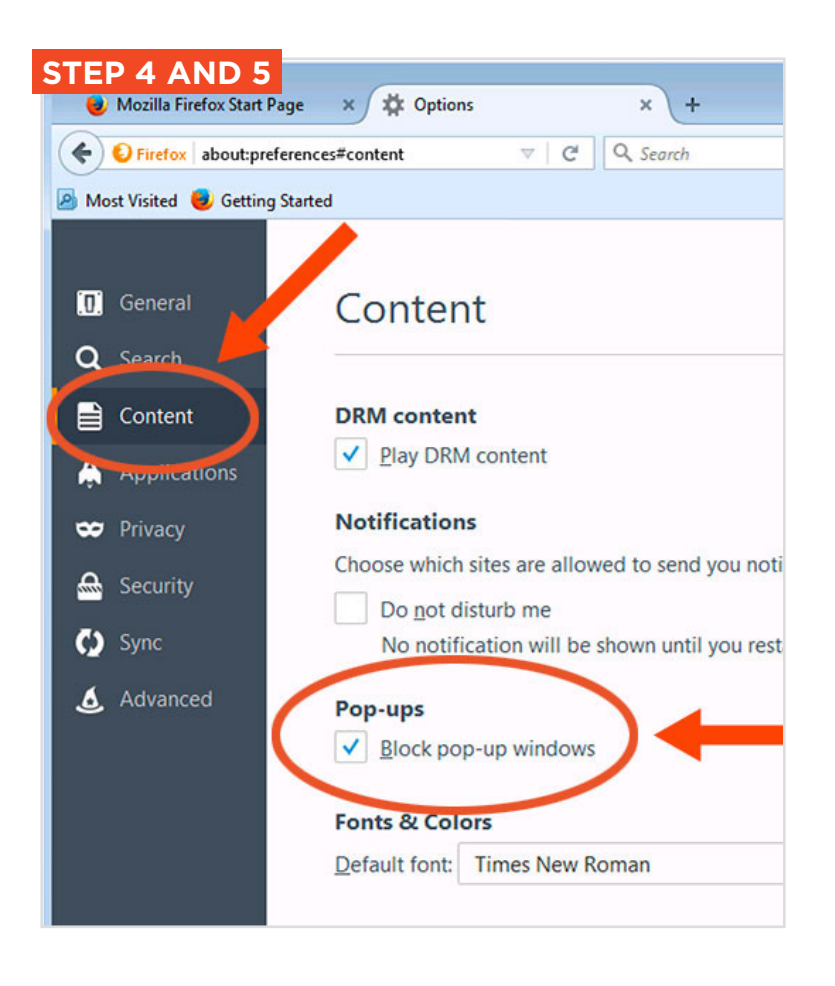

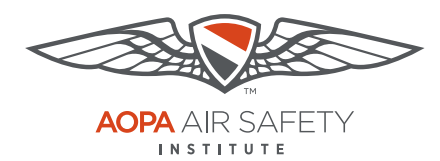

**Turning off Web Browser** Pop-up Blockers

# **Mozilla Firefox**

For the Mac Only

Pop-up Blocker blocks or limits pop-ups on sites that you visit. The ASI certificates open in pop ups to be viewed, printed or downloaded.

### To turn Pop-up Blocker Off

- 1. Open Mozilla Firefox browser.
- 2. Click the menu button, the 3 horizontal bars.
- 3. Choose "Preferences" with the Gear icon. Note this opens a new browser tab.
- 4. Select "Content" from the left navigation bar.
- 5. In the Content panel under "Pop-ups," **uncheck** the box next to Block pop-up windows to disable the pop-up blocker.
- 6. Repeat these steps, **after you have downloaded you completion certificate** to turn your Pop-up Blocker back on. Check the box to restore bloacking pop-ups.

#### **STEP 2** ☆自→ 合● ◎ E ance Insurance Legal & Medical Services Aviat iii Dor e **288 Join** Foundati **STEP 3** ☆自 侖  $\Theta$  $\overline{\mathbf{v}}$ Ξ Finance Insurance  $\mathsf{X}% _{\mathsf{A}}\left( t_{1},t_{2}\right)$ Cut Paste Copy 100%  $\overline{a}$ œ New Window **New Private** Save Page Window **TRAINING & SAFETY**  $\omega$ Print History **Full Screen** O Preferences Add-ons Ø. **STEP 4 AND 5** Preferences ×  $+$  $\begin{array}{c|c|c|c|c|c} \hline \multicolumn{3}{c|}{\mathbf{C}} & \multicolumn{3}{c|}{\mathbf{Q}} & \multicolumn{3}{c|}{\mathbf{S}} \\ \hline \multicolumn{3}{c|}{\mathbf{C}} & \multicolumn{3}{c|}{\mathbf{C}} & \multicolumn{3}{c|}{\mathbf{Q}} & \multicolumn{3}{c|}{\mathbf{S}} \\ \hline \end{array}$  $\blacklozenge$   $\bigcirc$  aopa.org **O** General Content Q Search Content **DRM** content V Play DRM content A Applications **Notifications** O Privacy Choose which sites are allowed to send you notification **R**ecurity Pop-ups  $\bullet$  Sync  $\checkmark$  Block pop-up windows Advanced **Fonts & Colors** Default font: Times  $\blacktriangleright$  Size **Languages** Choose your preferred language for displaying pages